## **Сконфигурировать медиа сервер RTP ‐> WebRTC (screen sharing), разработать скрипты и веб-страницы**

Нужно разработать рабочий прототип системы для удаленного управления (screen sharing) через RTP поток.

Медиа сервер (Janus) нужно сконфигурировать так, чтобы он принимал RTP поток из тестового источника RTP и отправлял бы его на тестовую веб‐страницу.

Тестовая страница должна отображать видео в браузере с помощью WebRTC. Также, она должна отправлять текстовые сообщения (управление) обратно в источник RTP, с минимальной задержкой (используя механизм Data Channels Janus).

И источник RTP, и веб‐страница, будут за файрволами. Поэтому, скорее всего в системе также должен быть STUN/TURN/ICE сервер, для управления адресами и портами UDP.

Система должна работать на Linux. Компоненты системы должны быть упакованы в Docker контейнер (у меня уже есть Docker контейнер для Janus сервера, правда не сконфигурированного).

Детали диаграммы взаимодействия и описание – во вложении.

## **Диаграмма взаимодействия**

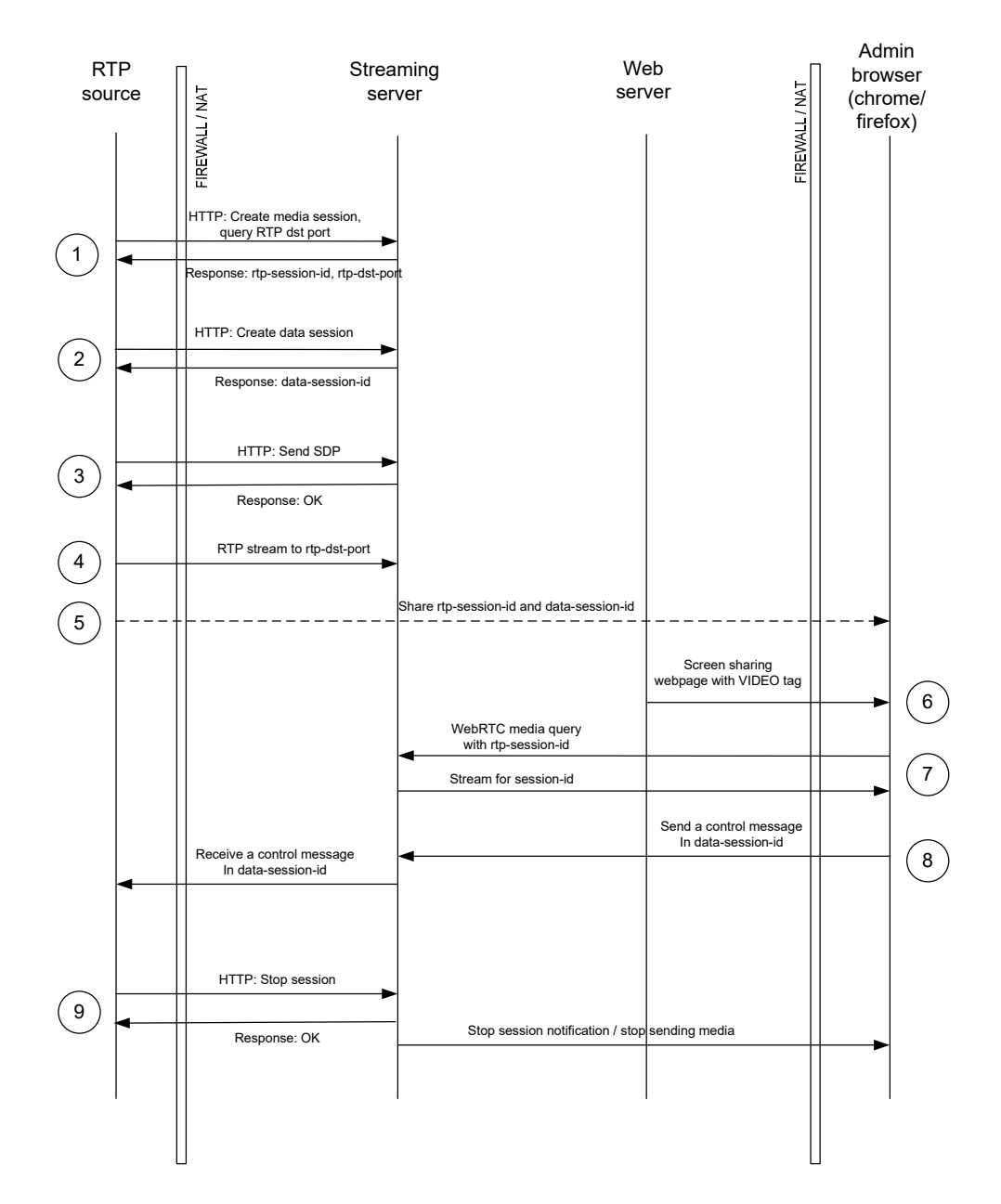

- 1. Источник RTP создает сессию на медиа‐сервере через Janus API. Медиа‐сервер возвращает ID сессии, а также адрес и порт, куда следует отправлять RTP поток.
- 2. Источник RTP создает Data Channel на медиа‐сервере. Медиа‐сервер возвращает ID сессии для сессии данных, в которой будут отправляться управляющие сообщения.
- 3. Источник RTP отправляет SDP на медиа сервер. На этом шаге может понадобиться STUN сервер, так как источник RTP находится за NAT‐ом.
- 4. Источник RTP отправляет RTP поток на указанный медиа‐сервером адрес и порт.
- 5. Идентификаторы rtp‐session‐id и data‐session‐id (вручную) сообщаются пользователю, который будет смотреть медиа‐поток в браузере.
- 6. Пользователь открывает веб‐страницу, отображающую медиа‐поток, в браузере, и вводит ID сессии. Здесь тоже может понадобиться STUN сервер для отправки управляющих сообщений.
- 7. Страница соединяется с медиа‐сервером, принимает поток и отображает видео в окошке.
- 8. Пользователь отправляет тестовое сообщение путем ввода в поле на странице. Сообщение доставляется в источник RTP.
- 9. Источник RTP уведомляет медиа‐сервер об окончании трансляции. Веб‐страница прекращает показывать видео.

## Стек технологий

В качестве тестового источника RTP, можно использовать ffmpeg.

Для отправки и получения управляющих сообщений, SDP и т.д., можно либо разработать простое приложение командной строки, либо использовать bash скрипты и утилиту netcat.

В качестве медиа сервера нужно использовать Janus.

STUN сервер можно выбрать любой на ваш вкус (какой проще в установке и настройке).

Также, можете использовать любой веб‐сервер, например Apache.

Веб‐страница должна быть реализована на HTML+JavaScript, либо без использования JavaScript‐ фреймворка (jQuery использовать можно), либо с использованием AngularJS.

## **Что вам нужно сделать**

1. Разработать конфигурацию медиа сервера Janus, которая выполняет задачу.

2. При необходимости включить ICE/STUN/TURN сервер в решение.

3. Разработать тестовое приложение – источник RTP, который устанавливает соединение с медиа‐ сервером, отправляет SDP, и получает тестовые сообщения от веб‐страницы. RTP поток может отправляться с помощью ffmpeg.

4. Разработать веб‐страницу, выполняющую свою задачу.

5. Протестировать и продемонстрировать работу на моем сервере (Ubuntu 18.04).

6. Разработать Docker контейнер, который позволит запускать решение на любом Linux. В качестве исходного образа рекомендую использовать Ubuntu 18.04.

7. Написать инструкцию по развертыванию.

Финальное решение должно работать «из коробки», и будет тестироваться путем развертывания по вашей инструкции на двух разных ОС (Ubuntu 16.04 и Ubuntu 18.04).